調査票アップロード方法

①「回答要領」に記載しているURLをクリックしてください。URLをクリックすると、下記画面になります。 「認可外保育施設の利用者の保育等ニーズに関する調査」ご回答要領 この度は、業務ご多忙の折「認可外保育施設の利用者の保育等ニーズに関する調査」にご協力いただき誠にありがとうございます。 本調杏の目的 本アンケートは、認可外保育施設が提供している保育や利用者の特徴、当該施設が担っている役割、認可外保育施設における質の確保・向上に 向けた取組や課題等を把握することを目的としております。 ご提出の手順 ● ご回答済の調査票(エクセルファイル)をアップロードください。 ● アップロードにあたって、ファイル名の変更は不要です。 ● なお、ご回答内容について、調査事務局から後日お問い合わせを差し上げる場合がございますので、恐れ入りますが、回答済の調査票は削除 せずお手元に保存していただきますようお願いいたします。 JavaScriptが有効になっているかご確 ※本サイトでは、JavaScriptを使用しています。JavaScriptを無効に設定している場合、画面上のポタンが正常に動作しませんので、ご使用のプ 認ください。ラウザ上でJavaScriptを有効化してください お問い合わせ先 本調査についてご不明点がございましたら、以下の連絡先までお問い合わせください。 みずほりサーチ&テクノロジーズ株式会社 認可外保育施設の利用者の保育等ニーズに関する調査 事務局 間い合わせ車用メールアドレス : ninkagaihoiku2022@surece.co.ip 開い合わせ車用雷話番号 :0120-675676(平日午前10時~午後5時) ※土・日・祝日を除きます。 ※問い合わせ対応の窓口および本サーバーの管理は「みずほりサーチ&テクノロジーズ株式会社」の委託先である「株式会社サーベイリサーチ センター」が担当しています。 ※Microsoft Edge、Firefox、Google Chrome (いずれも最新版) でご利用いただけます。

②「ファイルの選択」から回答済の調査票を選択いただくか、赤枠内に回答済の調査票をドラッグアンドドロップしてください。

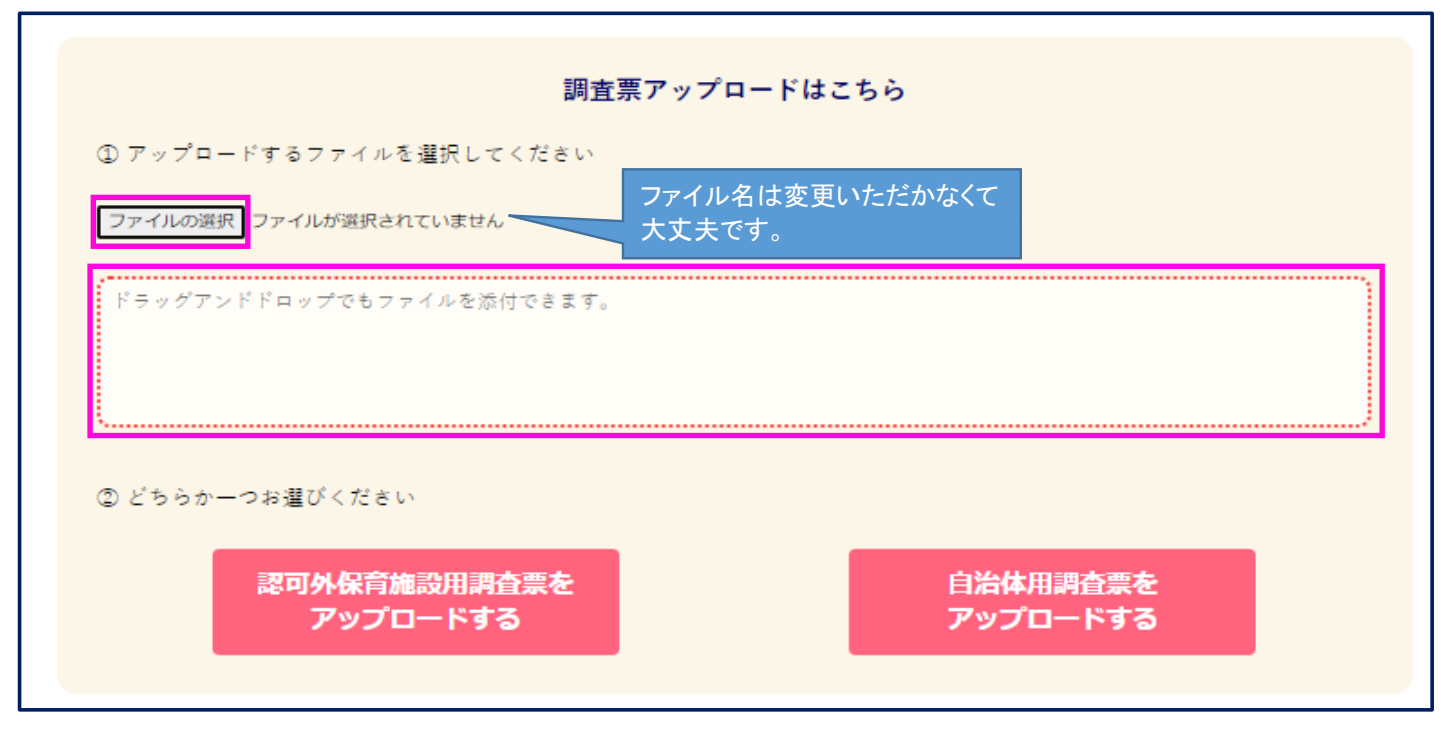

## ③ファイルが選択されていることを確認いただき、ご回答いただいた調査票のアップロードボタンを押下してください。

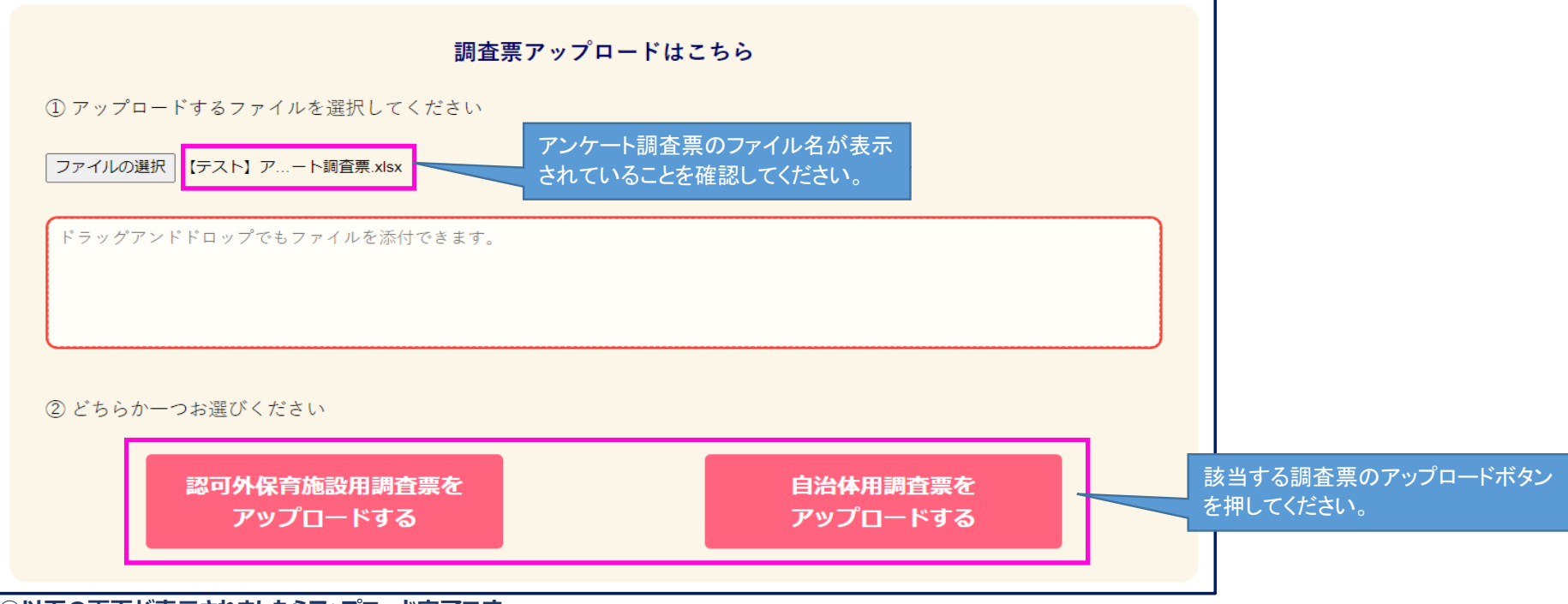

④以下の画面が表示されましたらアップロード完了です。

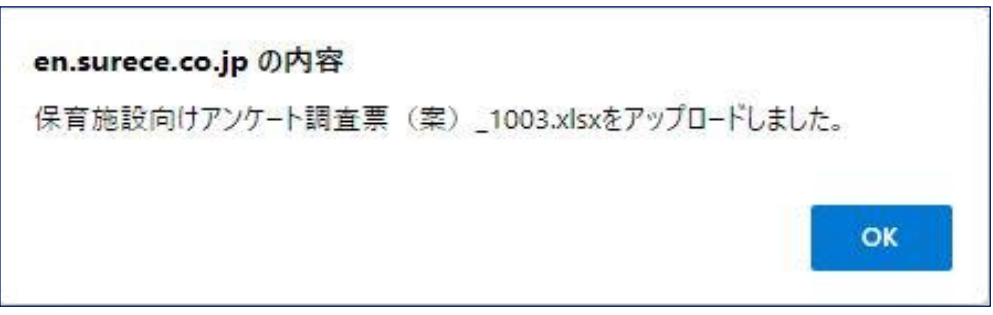